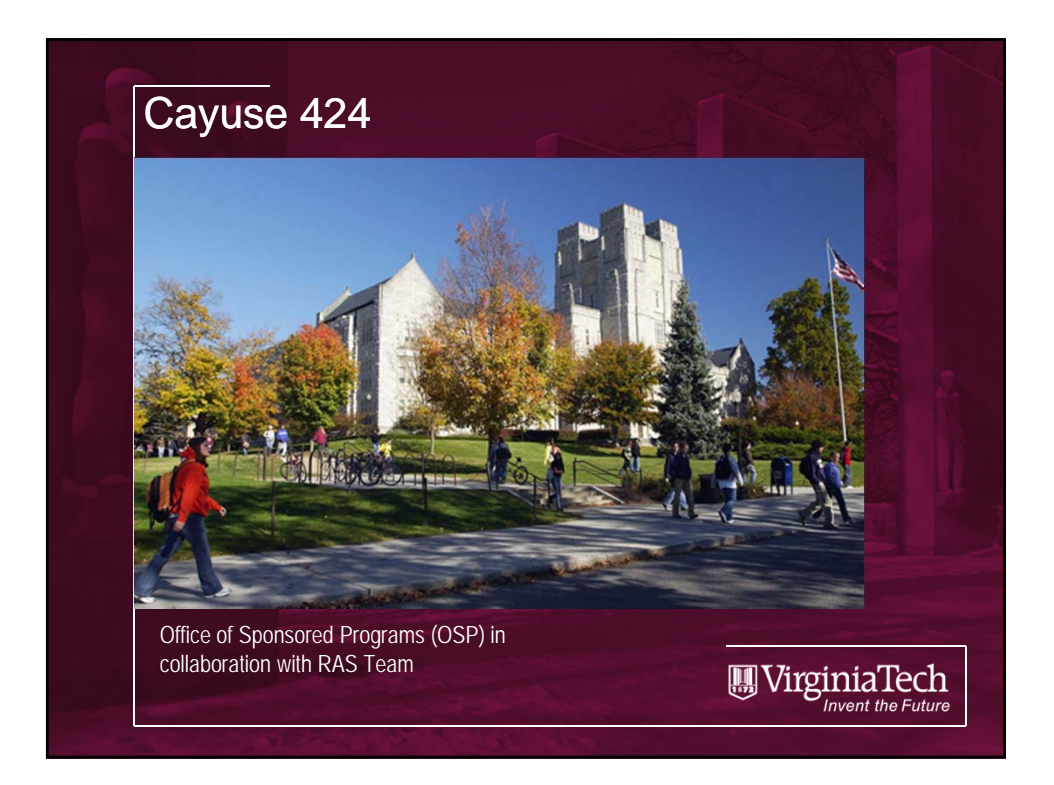

### Agenda • What is Cayuse 424? • Benefits of Cayuse 424 • When Cayuse 424 should be used • How will Cayuse affect the way we do business now? • Where do I go to get started? • Where do I go to get help? Demo of Cayuse 424 System • Questions? \*Please hold ALL questions until the end of today's class (use the paper provided to write down questions as we go in case we do not have time at the end of class – we can then email you answers after class)WirginiaTech

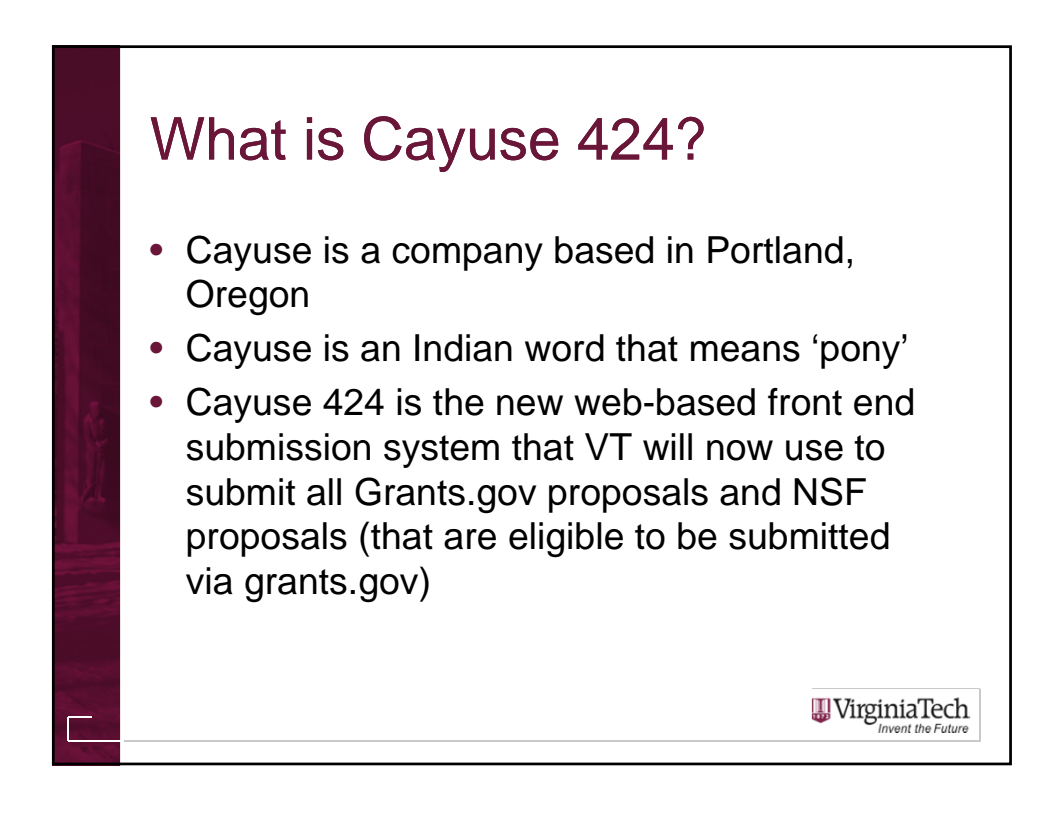

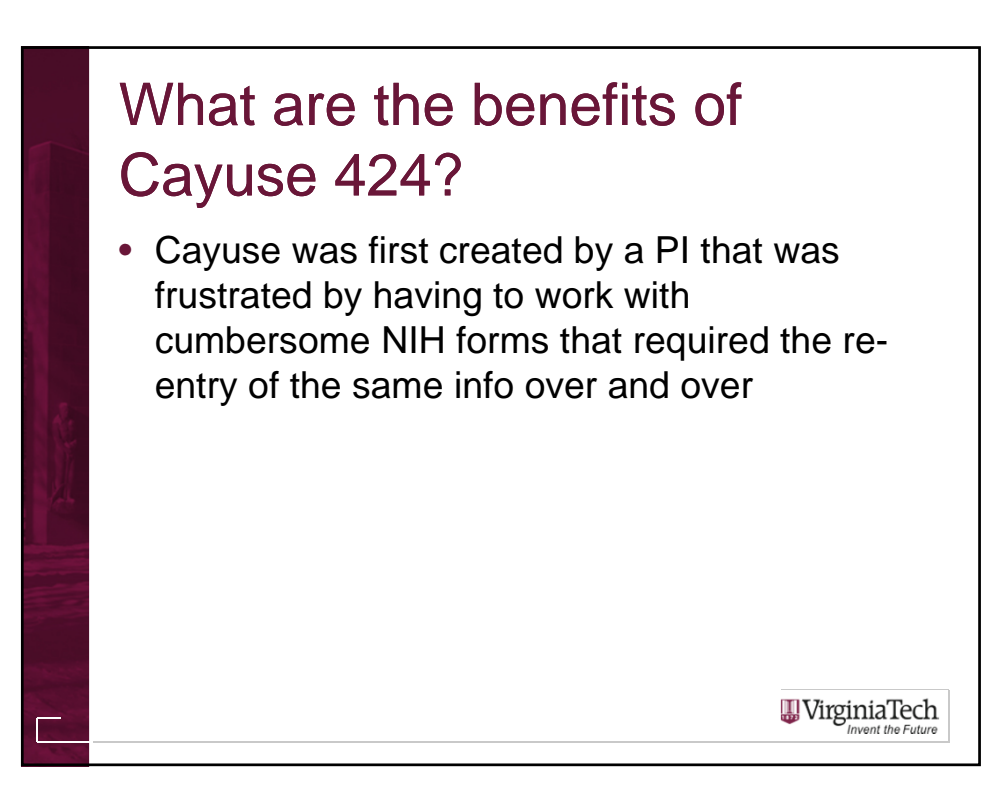

## What are the benefits of Cayuse 424?

• Some of the benefits to VT users of Cayuse 424 include, but are not limited to:

- Ability to store pdf and Word documents (and even multiple versions of those documents!) that you use over and over (for example, Biosketches)
- Ability to save key info so that you do not have to enter it over and over again (for example, the full legal name of VT, DUNS #, FEIN #, etc.)
- Ability to autofill key information and contact info (for example, John Rudd is always the AOR)
- Ability to share and work on proposal packages with your VT Co-PIs without having to send large pdf packages back and forth via email or file drop
- Ability to duplicate previous proposals
- Much better Error/Warning checking system
- Excellent resources available via the Cayuse website

# When do I need to use Cayuse 424?

#### Pilot Phase: through Fri, March 9, 2012

• If you have a proposal to submit via grants.gov please plan on participating by submitting via the Cayuse 424 system

#### Campus-wide go-live date: Mon, March 12, 2012

• ALL grants.gov proposals will be required to go through Cayuse 424 at this time

**W**irginiaTech nvent the Future

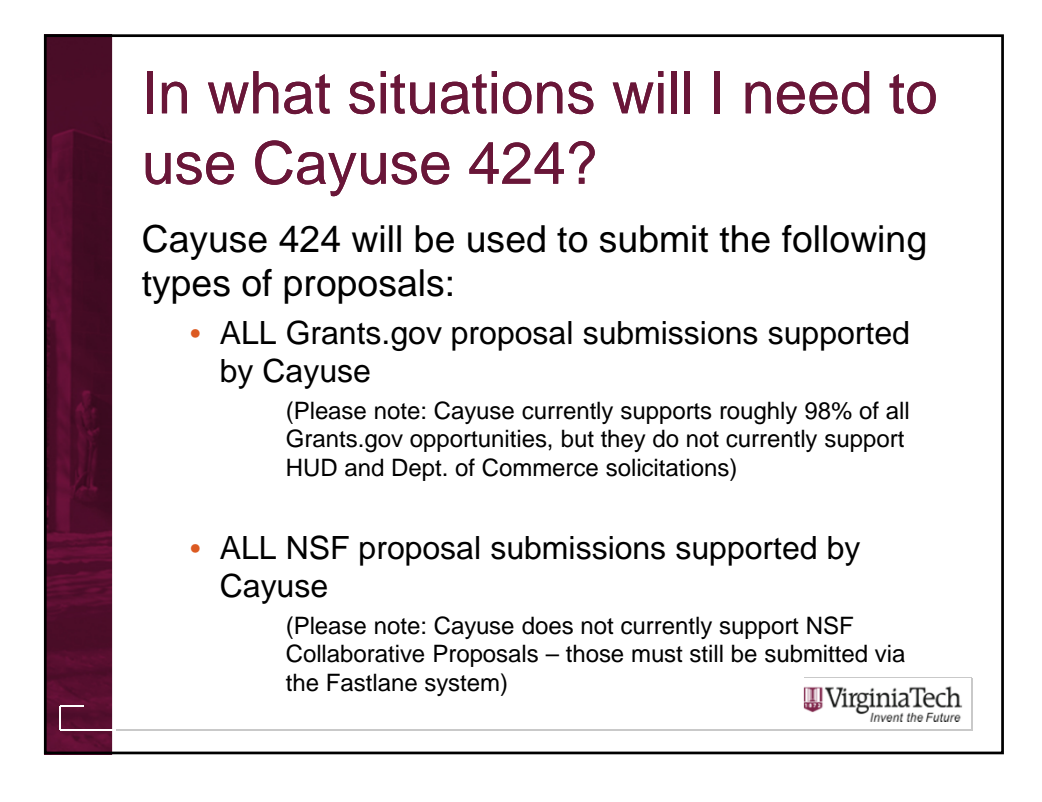

### In what situations will I need to use Cayuse 424? But how do I *know* if the solicitation that I want to respond to is 'supported' by the Cayuse 424 system? • Generally all solicitations that require, or provide for, submission via Grants.gov are supported • If an opportunity is available for download within the Cayuse system (we will do a demo shortly), then you can submit a proposal to it via Cayuse • If you try to download an opportunity in the Cayuse system and have problems doing so, please contact your Pre Award Admin so that they can double-check for you**W** VirginiaTech

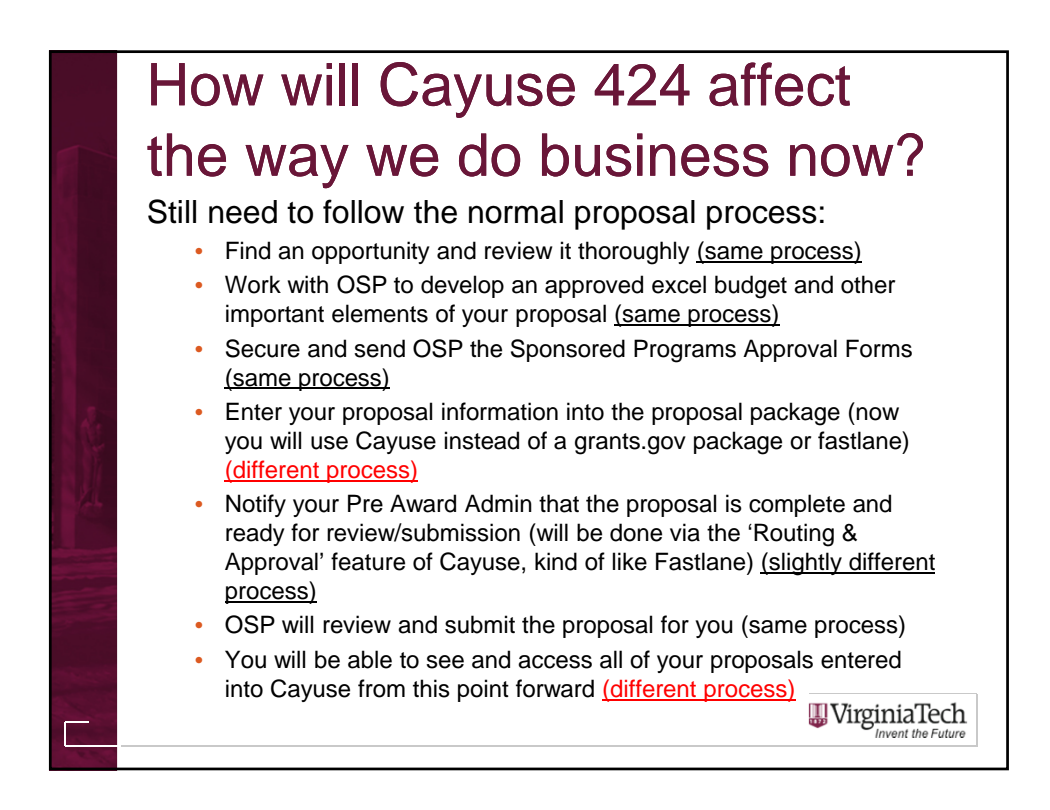

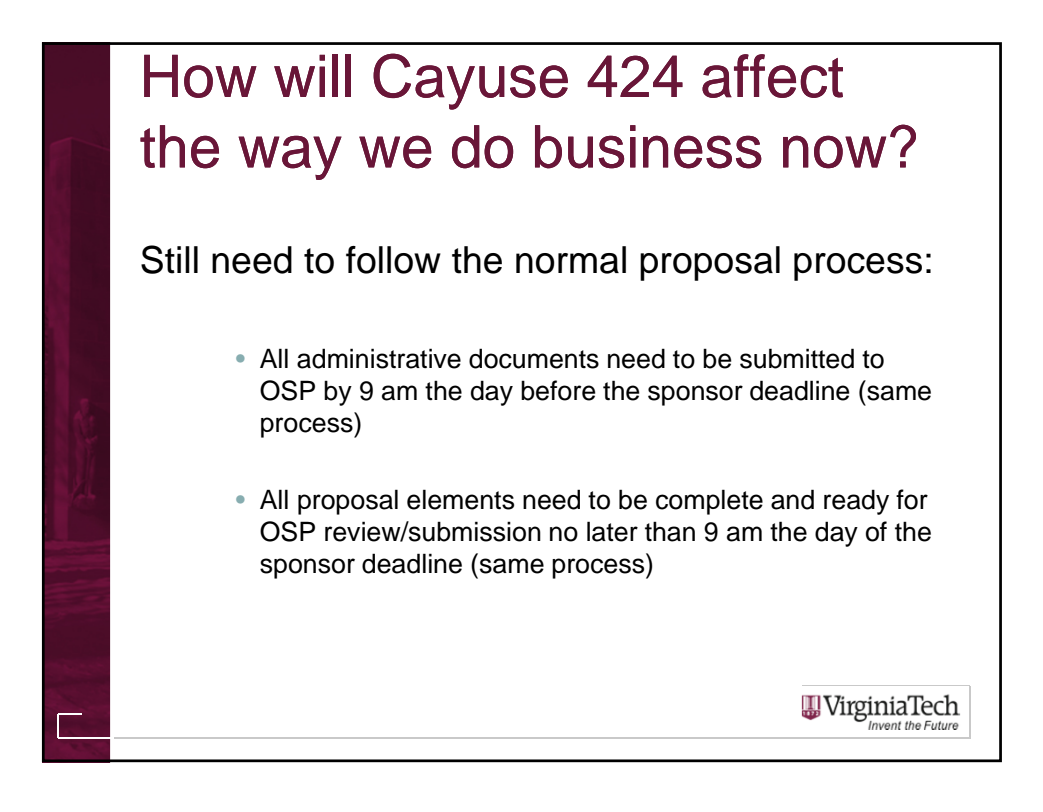

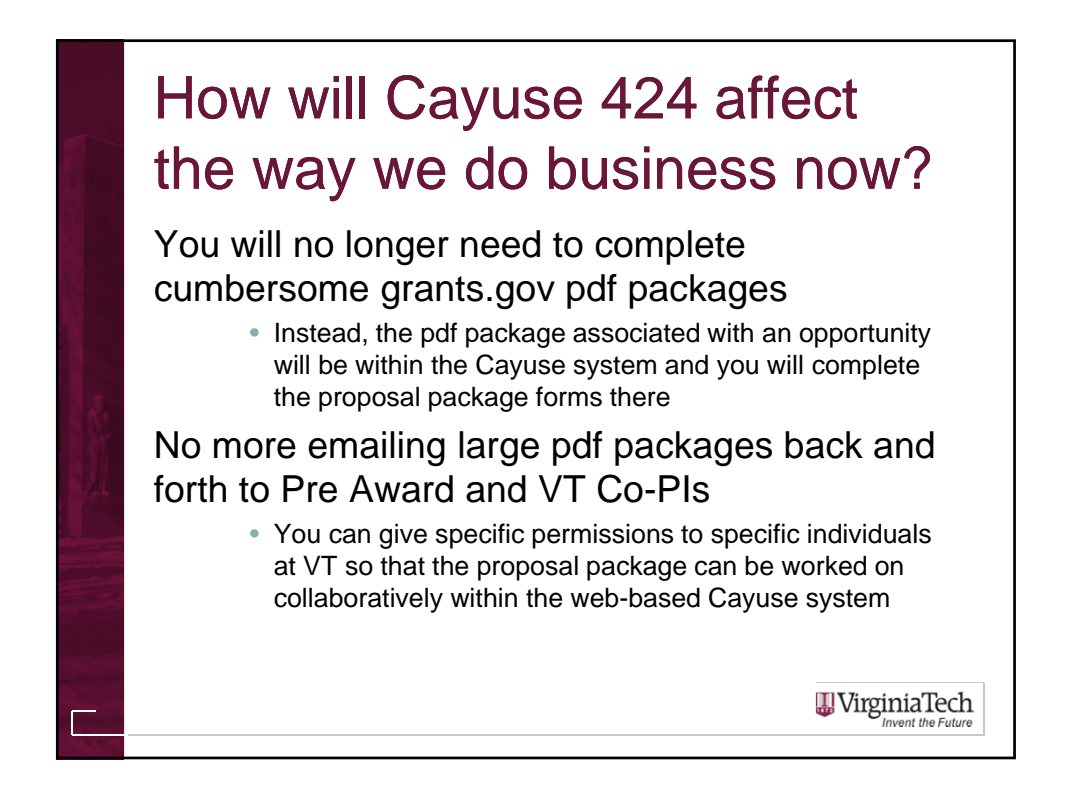

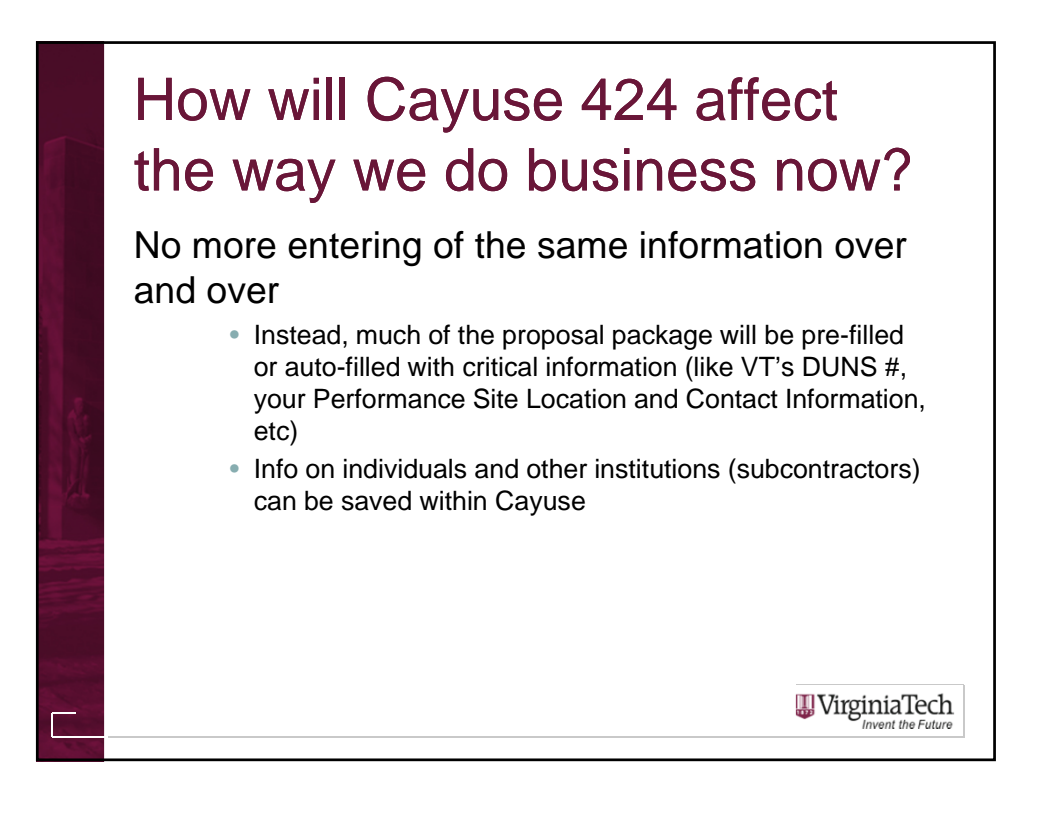

### How do I get started?

To practice and look around, use the Training Environment:

- http://vt-t.cayuse424.com
- Use your PID and the password "hokiebird" to login

To update your professional profile and pertinent info, and to actually create a real proposal for submission, use the Production Environment:

- http://vt.cayuse424.com
- Use your PID and CAS password to login

\*All PIs that have submitted proposals in the last 5 years and all dept. heads and administrators on the OSP e-mail listserv have been pre-loaded into Cayuse. If you try to sign on and are not there please contact the RAS team at rassupport@vt.edu with PID and e-mail to be added. **W**irginiaTech

## Where can I go for help and additional information?

The OVPR Electronic Research Admin (ERA) website can be used to learn more about Cayuse 424 and to access the Production Site as well as other support resources:

http://www.research.vt.edu/era

Please see the accompanying handout for additional help resources and support

**W** VirginiaTech

**Invent the Future** 

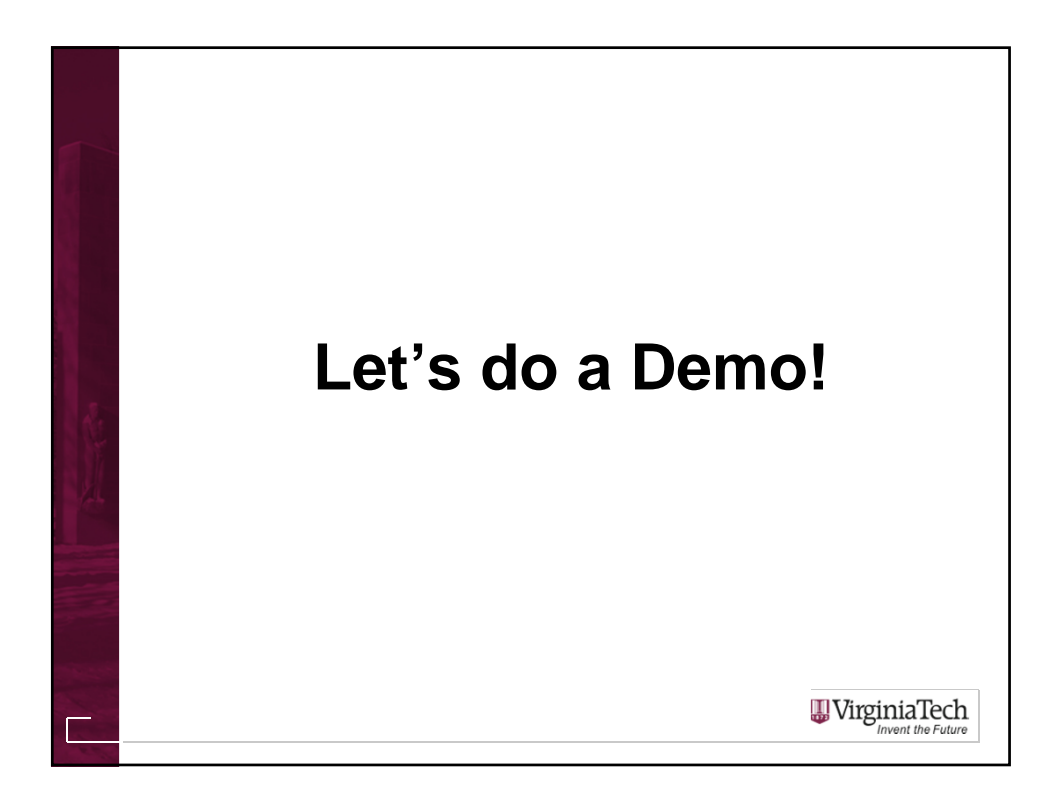